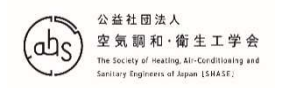

# ガイドライン説明会(東京/オンライン) 2023/07/31 <del>..........</del><br>- ガイドライン説明会(東京/オンライン) 2023/07/31<br>"SHASE-G 0023-2022 建物エネルギーシミュレーション<br>- ツールの評価手法に関するガイドライン" ツールの評価手法に関するガイドライン" <sup>ン説明会(東京/オンライン) 2023/07/31<br>023-2022 建物エネルギーシミュレー<br>の評価手法に関するガイドライン"<br><br>**7章 テストレポート**</sup>

山口弘雅(関西電力)

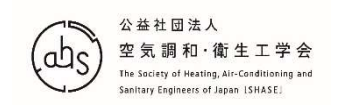

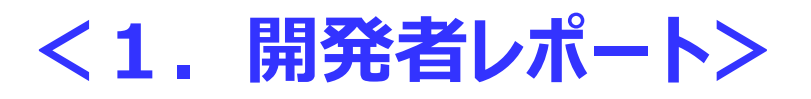

- ツールの開発者が作成し、第三者に開発したツールの信頼性を示すため のレポート
	- 1) ユーザーがツール開発者のテストレポートを引用し、①当該ツールの信 頼性を確認する、②当該ツールの特性を理解する、③発注者等に当 該ツールの信頼性を示す、などの目的で利用する
	- 2) 公的機関等がある目的のための評定や認可などに使用するツールを 認定するために利用する

### <2.ユーザーレポート>

• ツールのユーザー自身が作成するテストレポート

1) シミュレーションのプロセスのトレーニング結果をまとめる際に利用する 2) 自身のモデリング作成能力に関する技量や資質を他者に示す

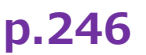

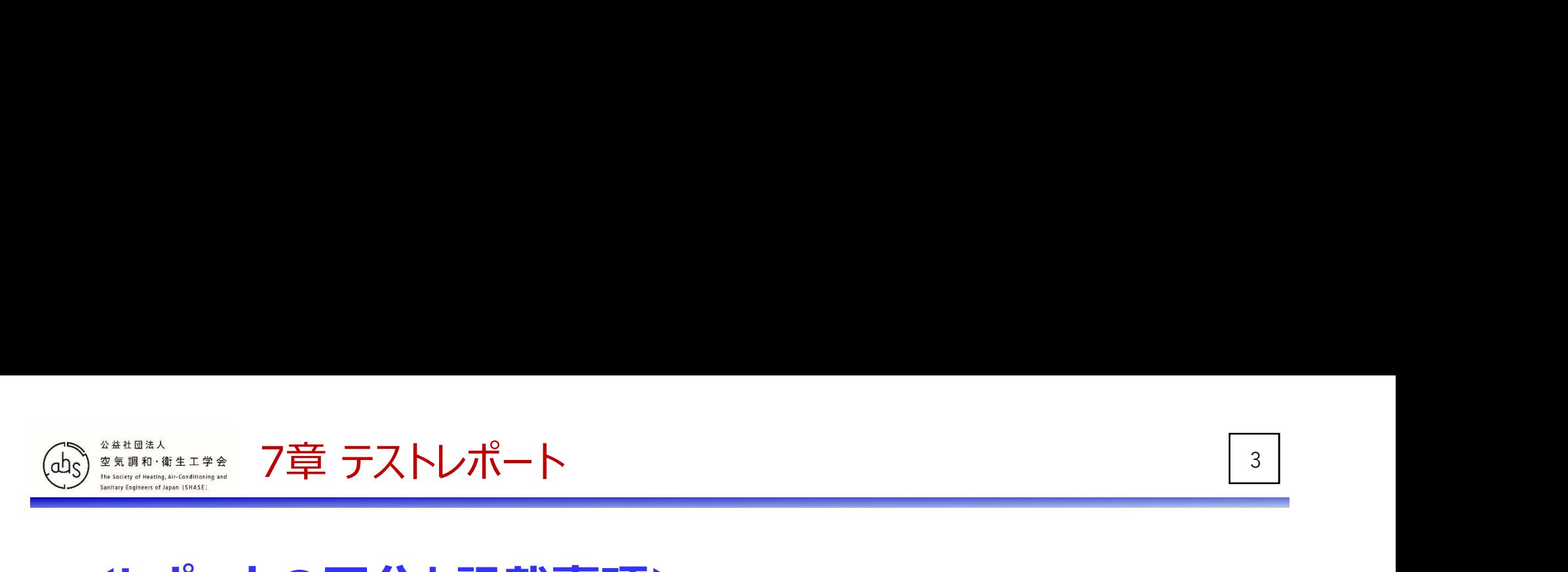

### <レポートの区分と記載事項>

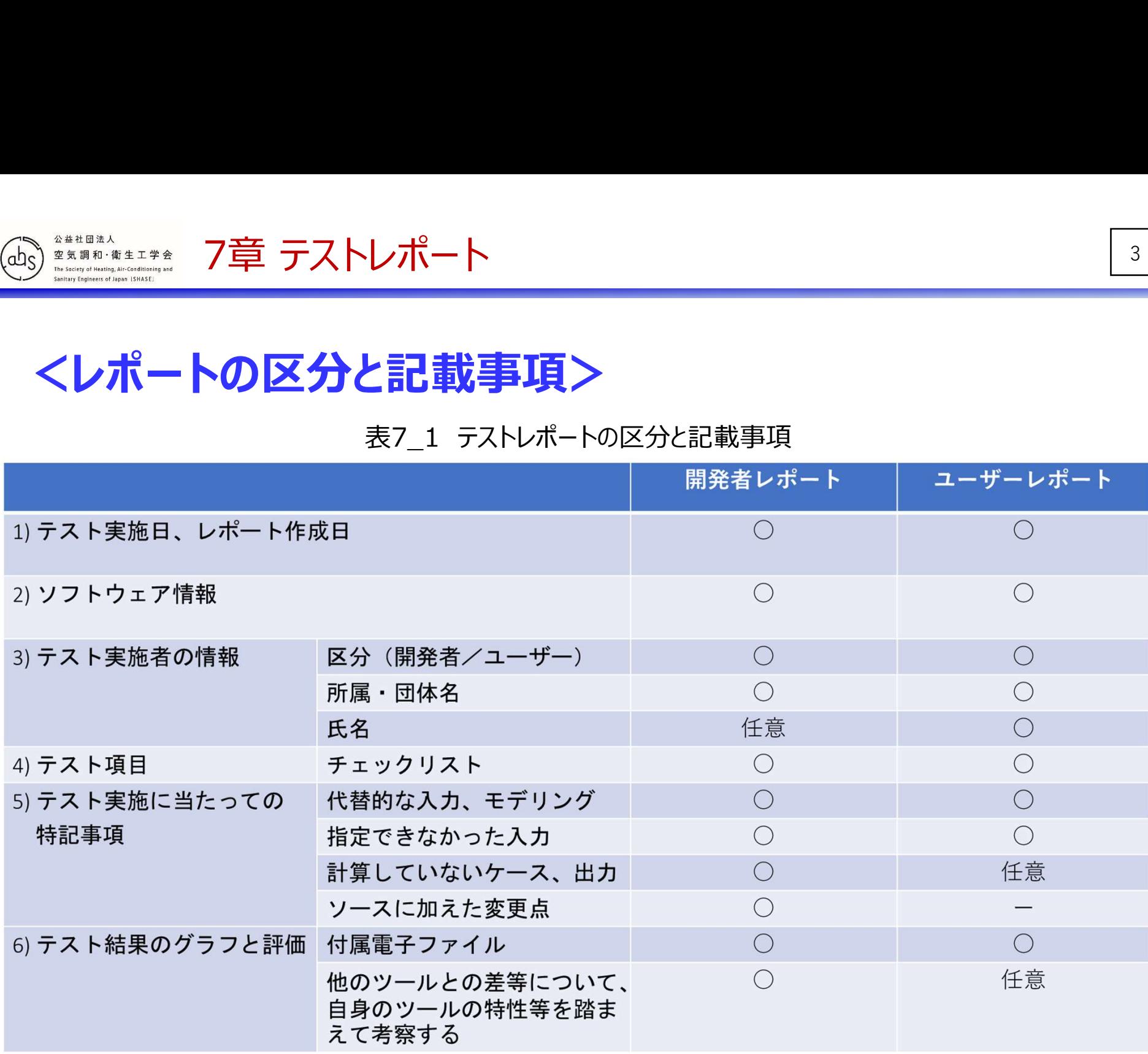

p.248

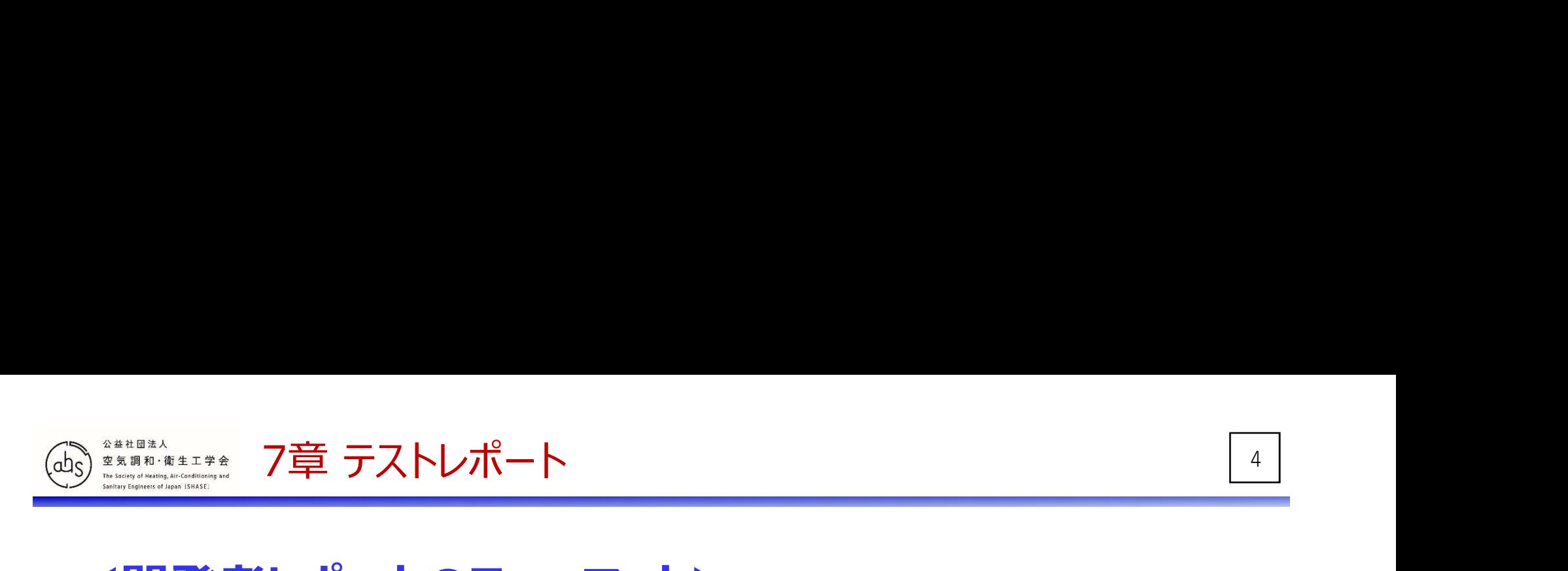

### <開発者レポートのフォーマット>

- 1. テスト実施日、レポート作成日
- 2. ソフトウェア情報
- 3. テスト実施者の情報
	- ・区分 開発者
	- ・所属・団体名
	- ・氏名

#### 4. テスト項目

・チェックリスト (表7\_2、表7\_3参照)

- 5. テスト実施に当たっての特記事項
	- 5-1 代替的な入力、モデリング
	- 5-2 指定できなかった入力
	- 5-3 計算していないケース、出力
	- 5-4 ソースに加えた変更点

#### 6. テスト結果のグラフと評価

6-1 テスト結果の概要

(付属電子ファイル(Appendix C)によるグラフの添付)

6-2 結果の考察

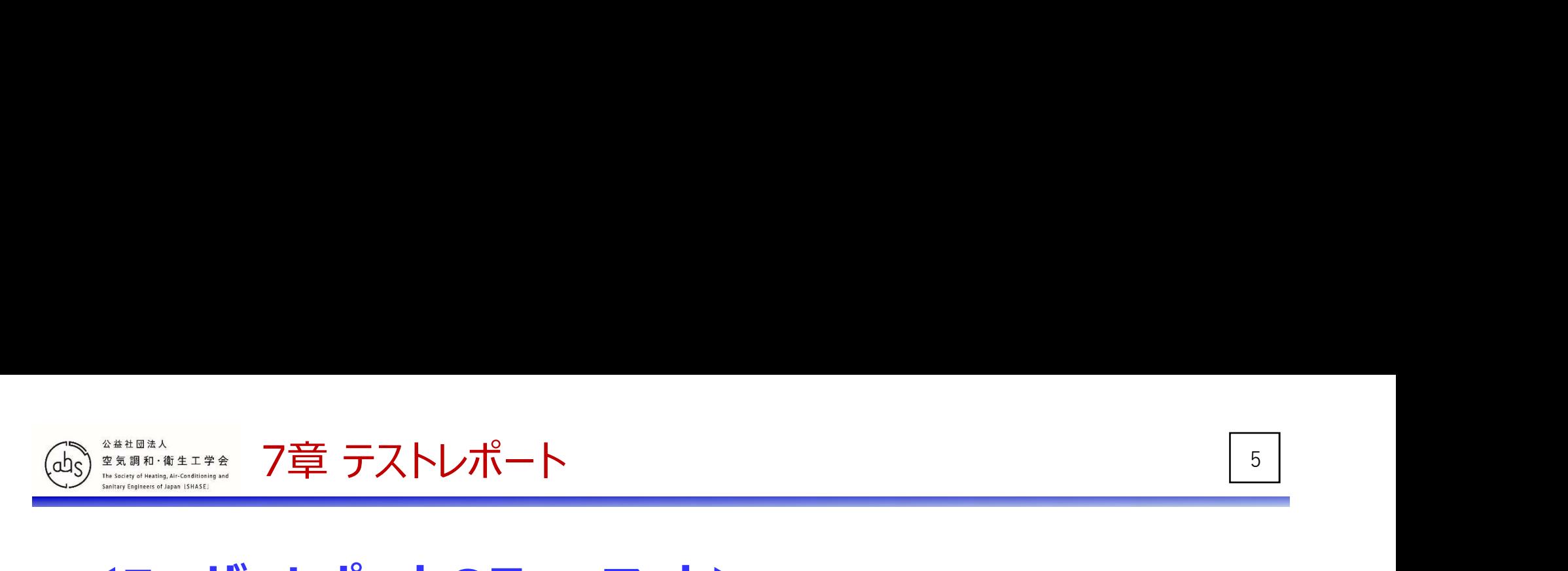

### <ユーザーレポートのフォーマット>

- 1. テスト実施日、レポート作成日
- 2. ソフトウェア情報
- 3. テスト実施者の情報
	- ・区分 ユーザー
	- ・所属・団体名
	- ・氏名

#### 4. テスト項目

・チェックリスト (表7\_2、表7\_3参照)

#### 5. テスト実施に当たっての特記事項

5-1 代替的な入力、モデリング

5-2 指定できなかった入力

#### 6. テスト結果のグラフと評価

6-1 テスト結果の概要

(付属電子ファイル(Appendix C)によるグラフの添付)

6-2 結果の考察

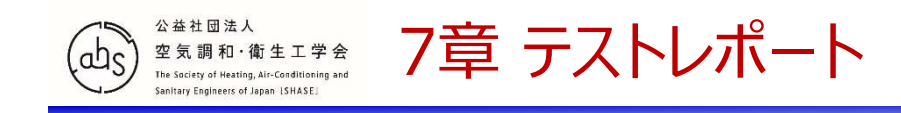

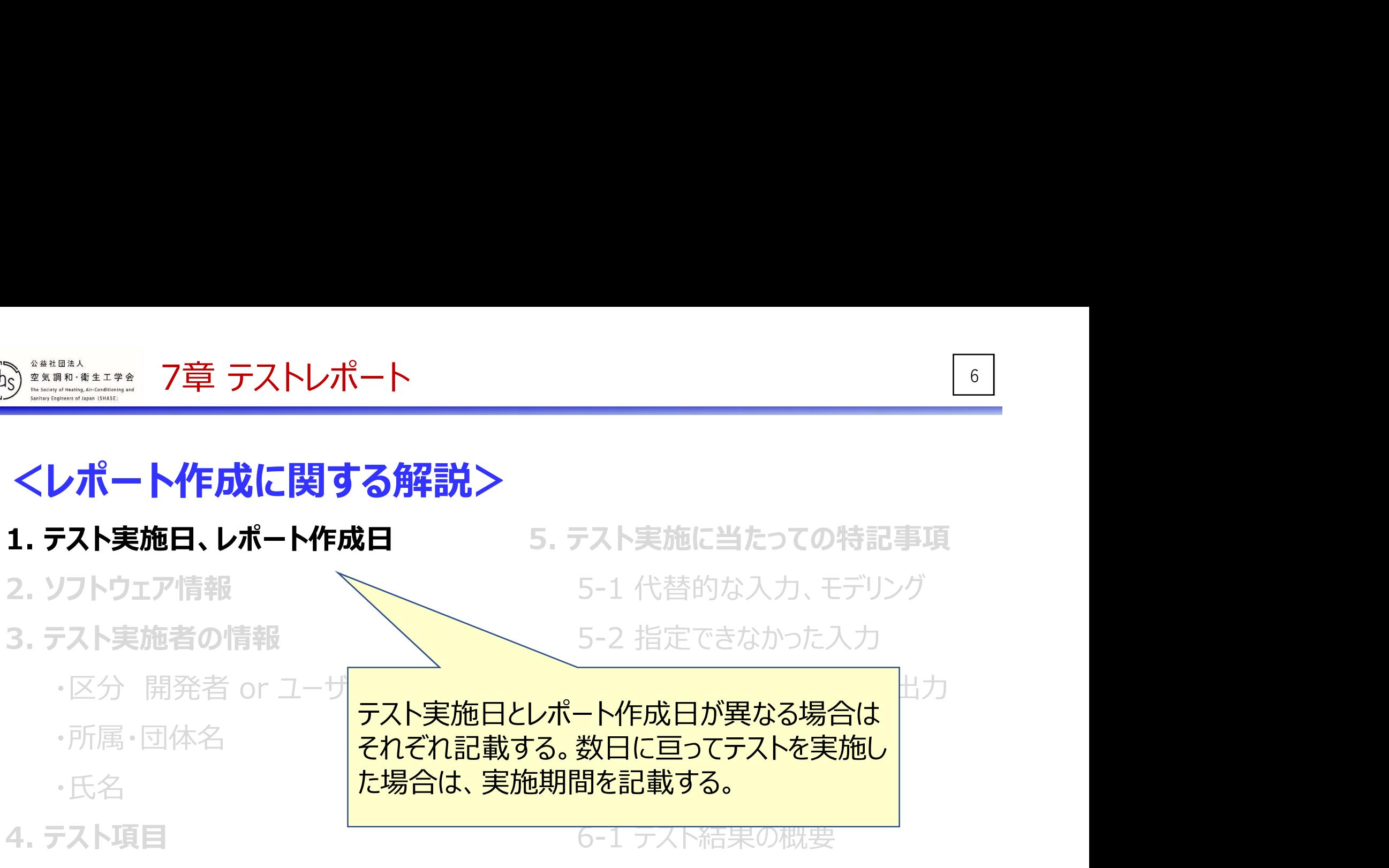

・チェックリスト (表7\_2、表7\_3参照)

(付属電子ファイル(Appendix C)によるグラフの添付)

6-2 結果の考察

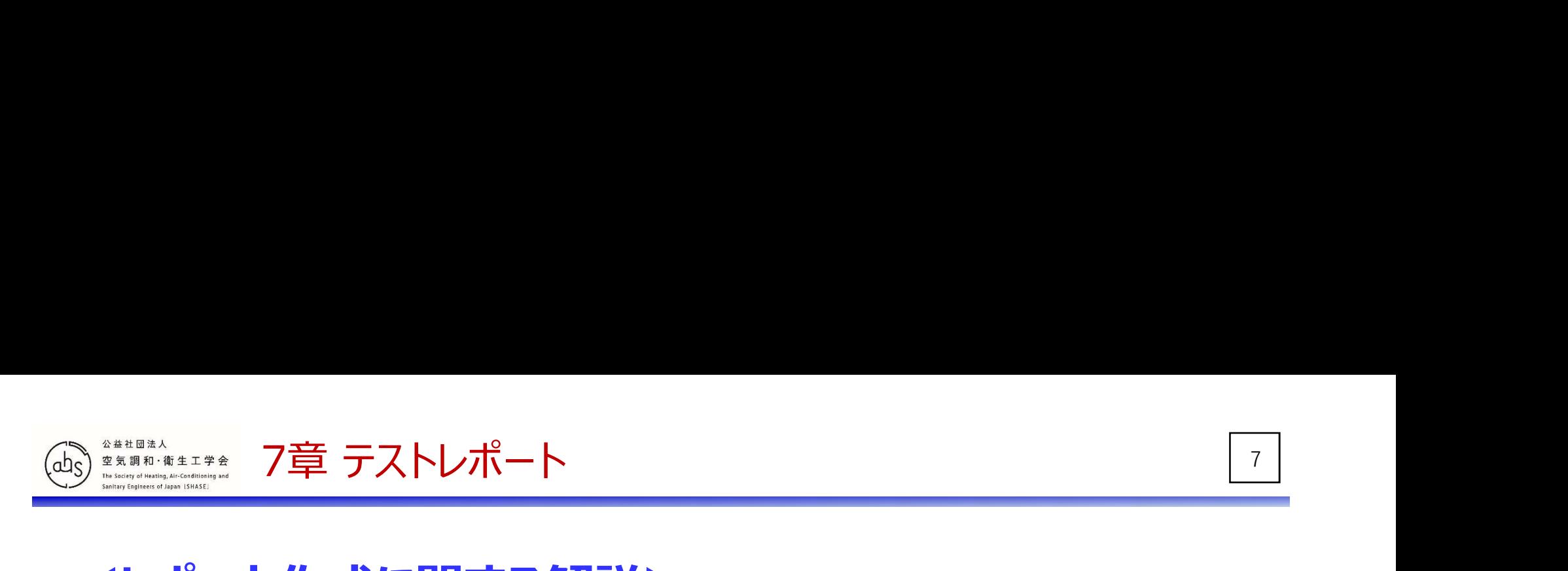

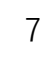

- 1. テスト実施日、レポート作成日
- 2. ソフトウェア情報

3. テスト実施者の情

- 5. テスト実施に当たっての特記事項 5-1 代替的な入力、モデリング 5-2 指定できなかった入力 5-3 計算していないケース、出力
- **・・・・・ 7章 テストレポート<br>
ノポート作成に関する解説>**<br>
-<br>
-<br>
-<br>
-<br>
-<br>
 アスト実施者の情報<br>
-<br>
 アスト実施者の情報<br>
-<br>
 アポ属・団体名 アイトン アイトン 5-3 計算して<br>・所属・団体名 アイトン 5-3 計算して<br>・所属・団体名 アイトン 5-3 計算して<br>- Fスト実施者の情報 ・所属・団体名 ・氏名 | バージョン、開発者などの情報を記載する。 上評価 4. テスト項目 変更点 テスト結果の概要 「評価対象としたシミュレーションツールの名称、<br>バージョン 開発者などの情報を記載する。

・チェックリスト (表7\_2、表7\_3参照)

(付属電子ファイル(Appendix C)によるグラフの添付)

6-2 結果の考察

p.246-247

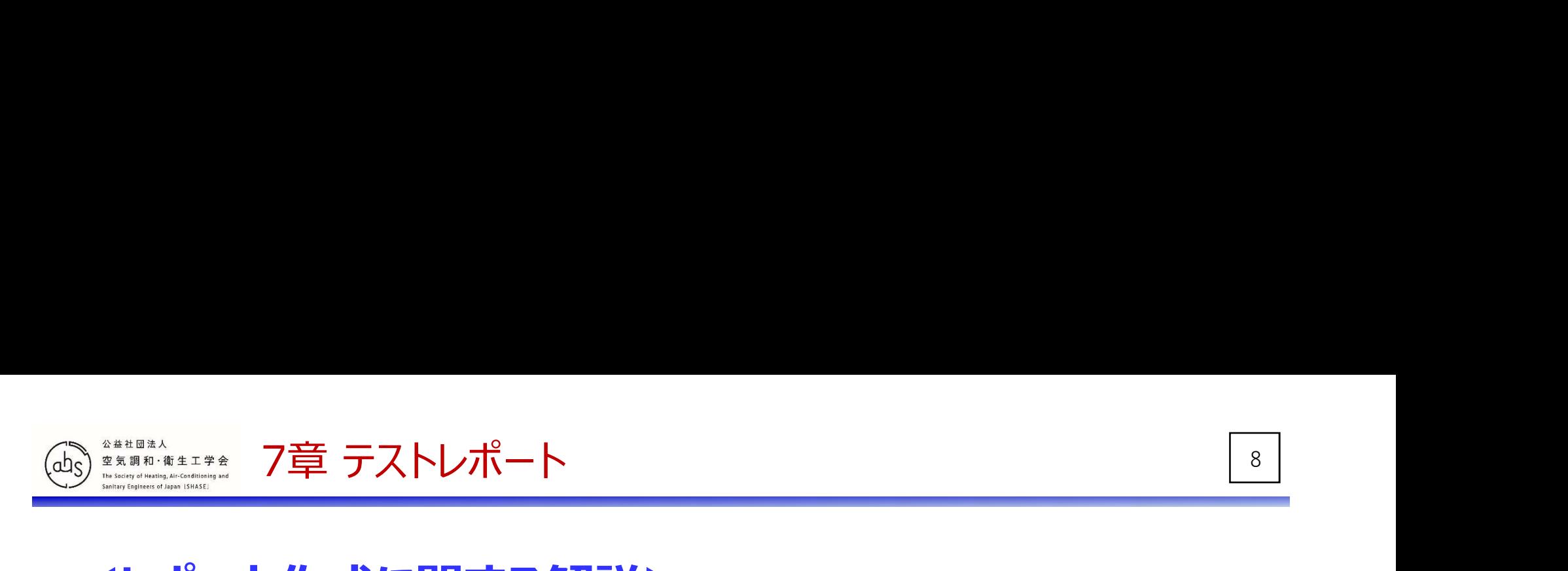

- 1. テスト実施日、レポート作成日 2. ソフトウェア情報
- 3. テスト実施者の情報
	-
	- ・所属・団体名
	- ・氏名

<del>■ \*\*\*\*\*</del> 7章 テストレポート<br>
<del>ノポート作成に関する解説</del>><br>
Fスト実施日、レポート作成日 5. テスト実施に当<br>リトウェア情報 5. テスト実施に当<br>・アスト実施者の情報 5-2 指定でき<br>・区分 開発者 or ユーザー 5-3 計算して<br>・所属・団体名 5-4 ソースに 5. テスト実施に当たっての特記事項 5-1 代替的な入力、モデリング 5-2 指定できなかった入力 5-3 計算していないケース、出力 5-4 ソースに加えた変更点

7卜紸里のグラフと誣価

4. テスト項目 スポート | 区分は開発者、ユーザーから選択 スポーツ スポーツ | マンストリー ・チェックリスト (表7]<del>mp38日271、1つ 勿出、13定の旧203112,000の1、1</del> 6-1 テスト結果の概要 開発者レポートの場合、特定の個人が作成したレポートでは |  $\left\vert \begin{array}{ccc} \text{C} & \text{C} & \text{C}$ 無いと考えられるため、氏名の記載は省略しても良い。 |

p.246-247

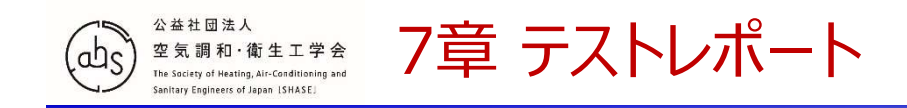

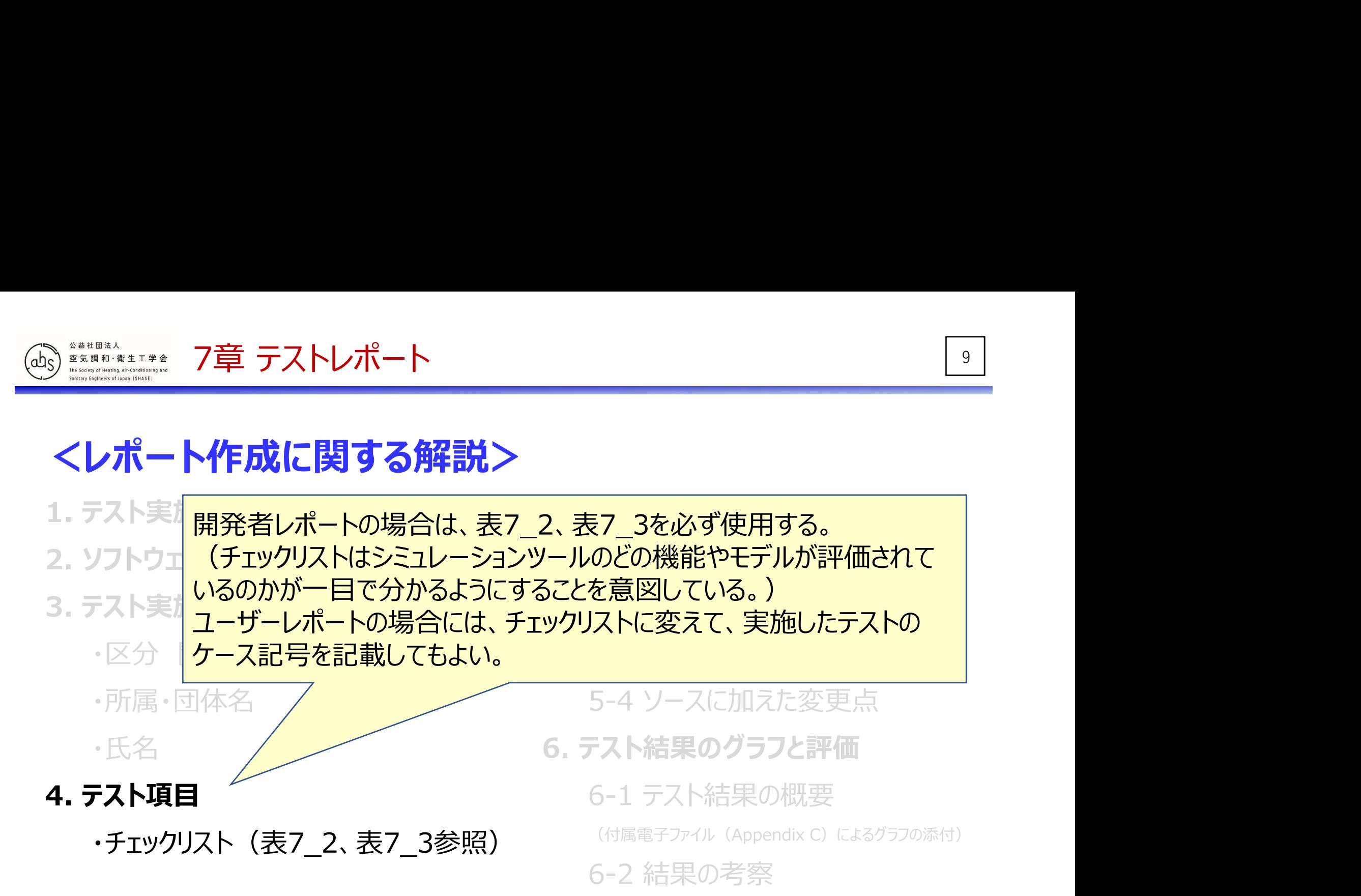

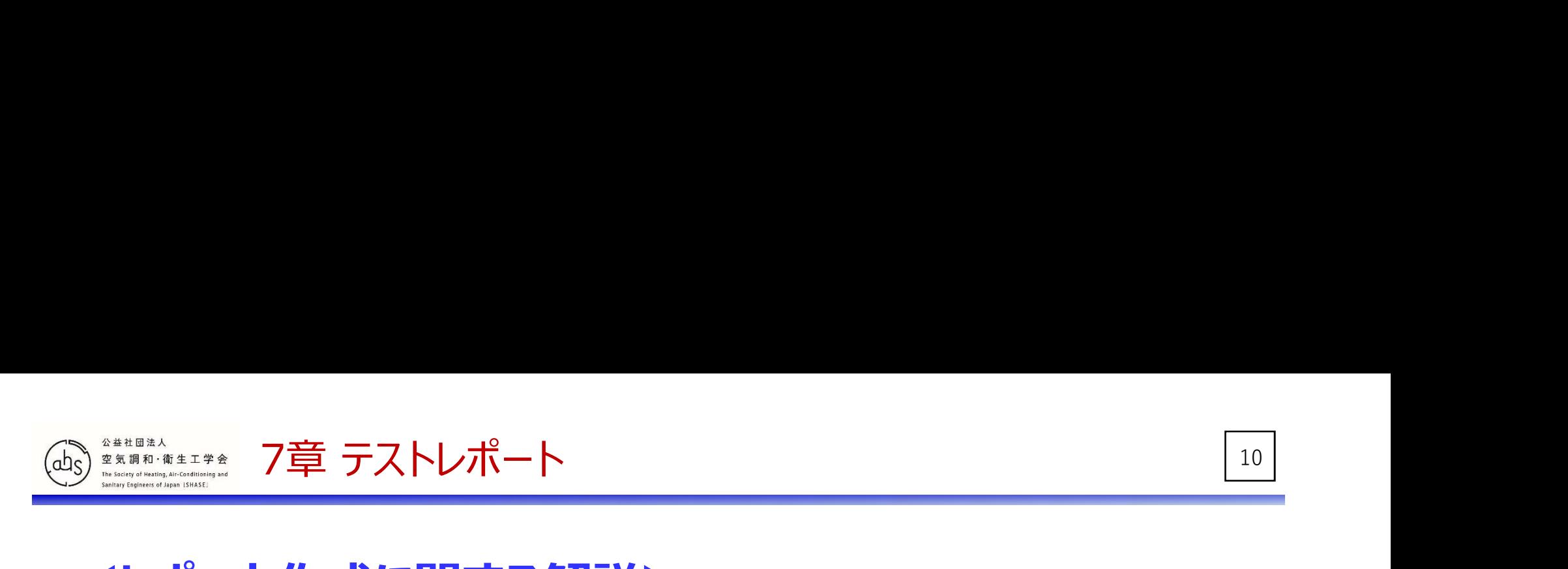

- 1. テスト実施日、レポート作成日
- 2. ソフトウェア情報
- 3. テスト実施者の情報
	-
	- ・所属・団体名
	- $\cdot$  氏名 しょうしゃ しゅうしゃ しゅうしゃ しゅうしゃ 6.
- 4. テスト項目

・区分 開発者 or ユーザー ・チェックリスト(表7\_2、表7\_3参照) 5. テスト実施に当たっての特記事項 5-1 代替的な入力、モデリング 5-2 指定できなかった入力 5-3 計グレていないケース、出力 に加えた変更点 りグラフと評4而 結果の概要 「よるグラフの添付)

代替的な入力、モデリングや指定できなかった入力がある場合は、可能 な限り丁寧にその詳細を記載する。

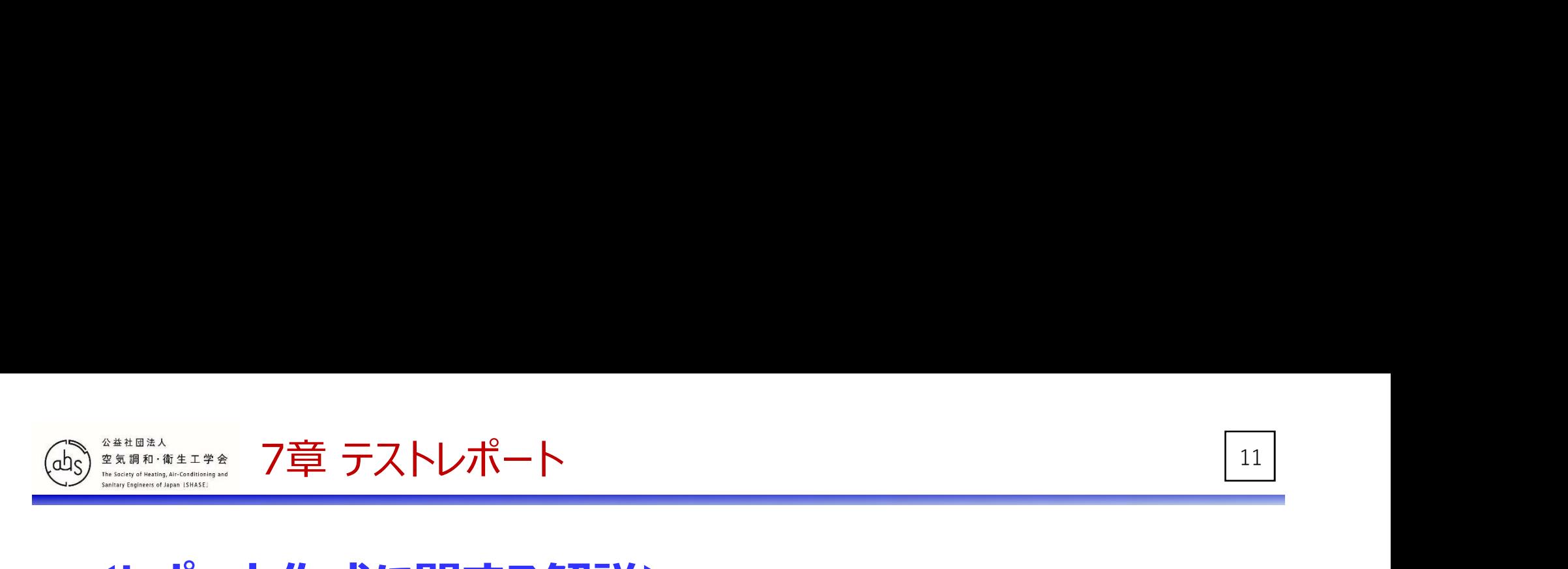

- 1. テスト実施日、レポート作成日
- 2. ソフトウェア情報
- 3. テスト実施者の情報
	-
	- ・所属・団体名
	- ・氏名 しゅうしゃ しゅうしゃ しゅうしゃ 6. テ

4. テスト項目

# <del>■ \*\*\*\*\*</del> 7章 テストレポート<br>
■ 本\*\*\*\* 7章 テストレポート<br>テスト実施日、レポート作成日 5. テスト実施に当<br>リストラエア情報 5-1 代替的<br>テスト実施者の情報 5-2 指定でき<br>・区分 開発者 or ユーザー 5-3 計算して<br>・所属・団体名 5-4 ソノ に 5. テスト実施に当たっての特記事項 5-1 代替的な入力、モデリング 5-2 指定できなかった入力 5-3 計算していないケース、出力 に加えた変更点 Dグラフと評価 洁果の概要

■<br>※\*■・ポートは一百則り テヘニュトを宝歩すてった相宝していて <u>開発者レポートは、原則として全テストを実施することを想定している。</u><br>31 - 31 の仕様に トゥアは 7 カタ *(*先に社内できない)提合も考えられるが、そ ツールの仕様によっては入力条件に対応できない場合も考えられるが、こ のような場合は計算していないケース、出力とその理由を明記する。

〔よるグラフの添付〕

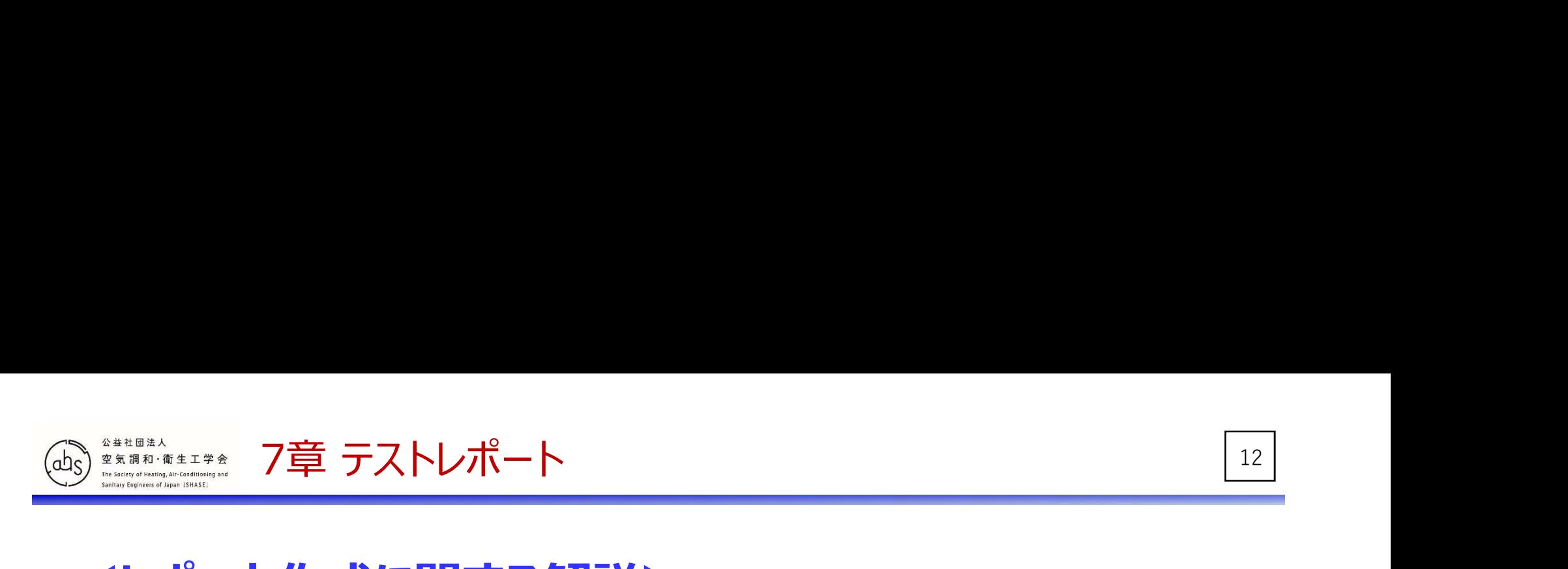

- 1. テスト実施日、レポート作成日
- 2. ソフトウェア情報
- 3. テスト実施者の情報
	-
	- ・所属・団体名
	-

4. テスト項目

## <del>■ \*\*\*\*\*</del> 7章 テストレポート<br>
■ 本\*\*\*\* 7章 テストレポート<br>テスト実施日、レポート作成日 5. テスト実施に当<br>リストラエア情報 5-1 代替的<br>テスト実施者の情報 5-2 指定でき<br>・区分 開発者 or ユーザー 5-3 計算して<br>・所属・団体名 5-4 ソースに ・氏名 ファイン・ファイル しょうしゃ いちのう 6. テ 5. テスト実施に当たっての特記事項 5-1 代替的な入力、モデリング 5-2 指定できなかった入力 5-3 計算していないケース、出力 5-4 ソースに加えた変更点 のグラフと評価 吉果の概要

.<br>「**即として」 テストに用いるシミュレーションツールは コーザーが入 手・実** <u>原則として、テストに用いるシミュレーションツールは、ユーザーが入手・実</u>して、ディング<br>行可能かツールと同一のものとする 関発考であれば テストを実施する 行可能なツールと同一のものとする。開発者であれば、テストを実施する 過程で不具合を発見しそれらを修正したり、本来なら対応不可な条件 を一時的にプログラムを変更して対応できるようにすることができる可能 性がある。このような対応を行った場合は、5-4)ソースに加えた変更点を 明記する。

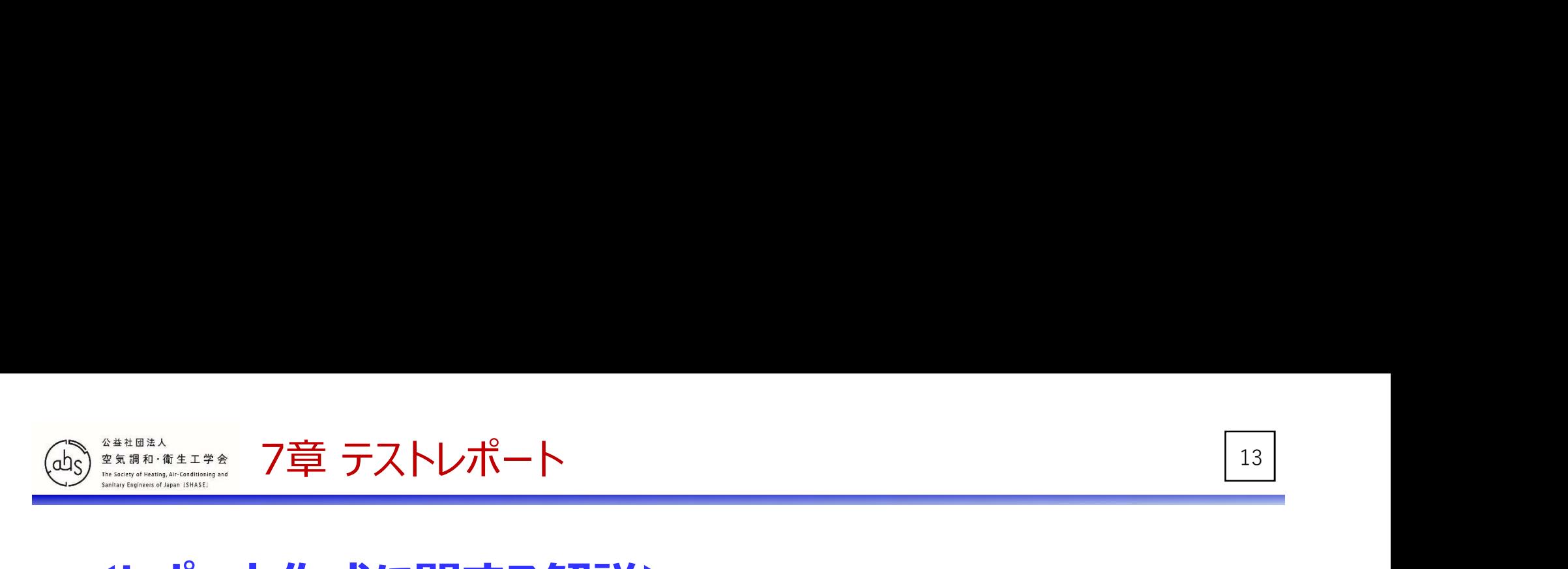

- 1. テスト実施日、レポート作成日
- 2. ソフトウェア情報
- 3. テスト実施者の情報
	-
	- ・所属・団体名
	- ・氏名
- 4. テスト項目
	- ・チェックリスト (表7\_2、表7\_3参照)

<del>コンポートの<br>- スト実施日、レポート作成日<br>- スト実施日、レポート作成日 5. テスト実施に当<br>- クトウェア情報 5-1 代替的な<br>- スト実施者の情報 5-2 指定でき<br>- 区分 開発者 or ユーザー 5-3 計算して<br>- 所属・団体名 5-4 ソースに</del> 5. テスト実施に当たっての特記事項 5-1 代替的な入力、モデリング 5-2 指定できなかった入力 5-3 計算していないケース、出力 5-4 ソースに加えた変更点

#### 6. テスト結果のグラフと評価

6-1 テスト結果の概要

(付属電子ファイル (Appendix C) によるグラフの添付)

6-2 結果の考察

付属の電子ファイル (Appendix C) ヘシミュレーション結果を入力する と、自動的に作成される結果グラフをそのまま貼り付ければよい。 ユーザーレポートの場合、6-1 テスト結果の概要 (グラフ) と6-2 結果 の考察は必ずしも記載しなくてよい。 <br>
p.247

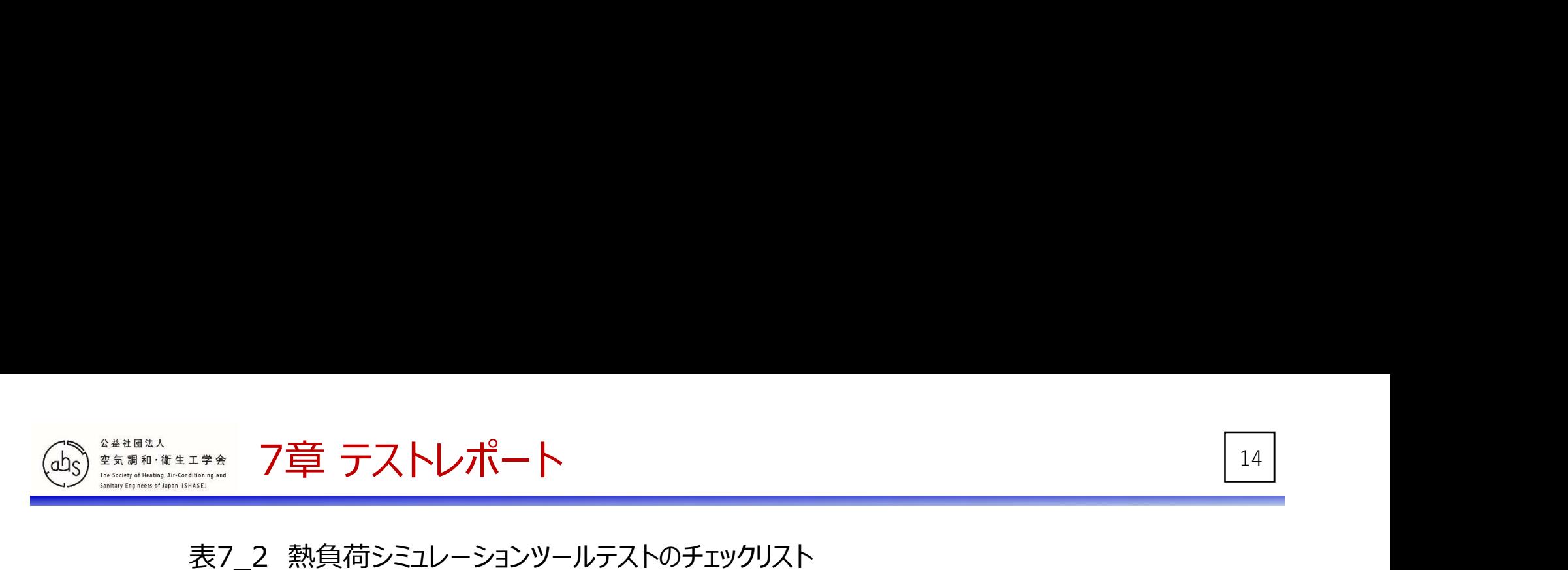

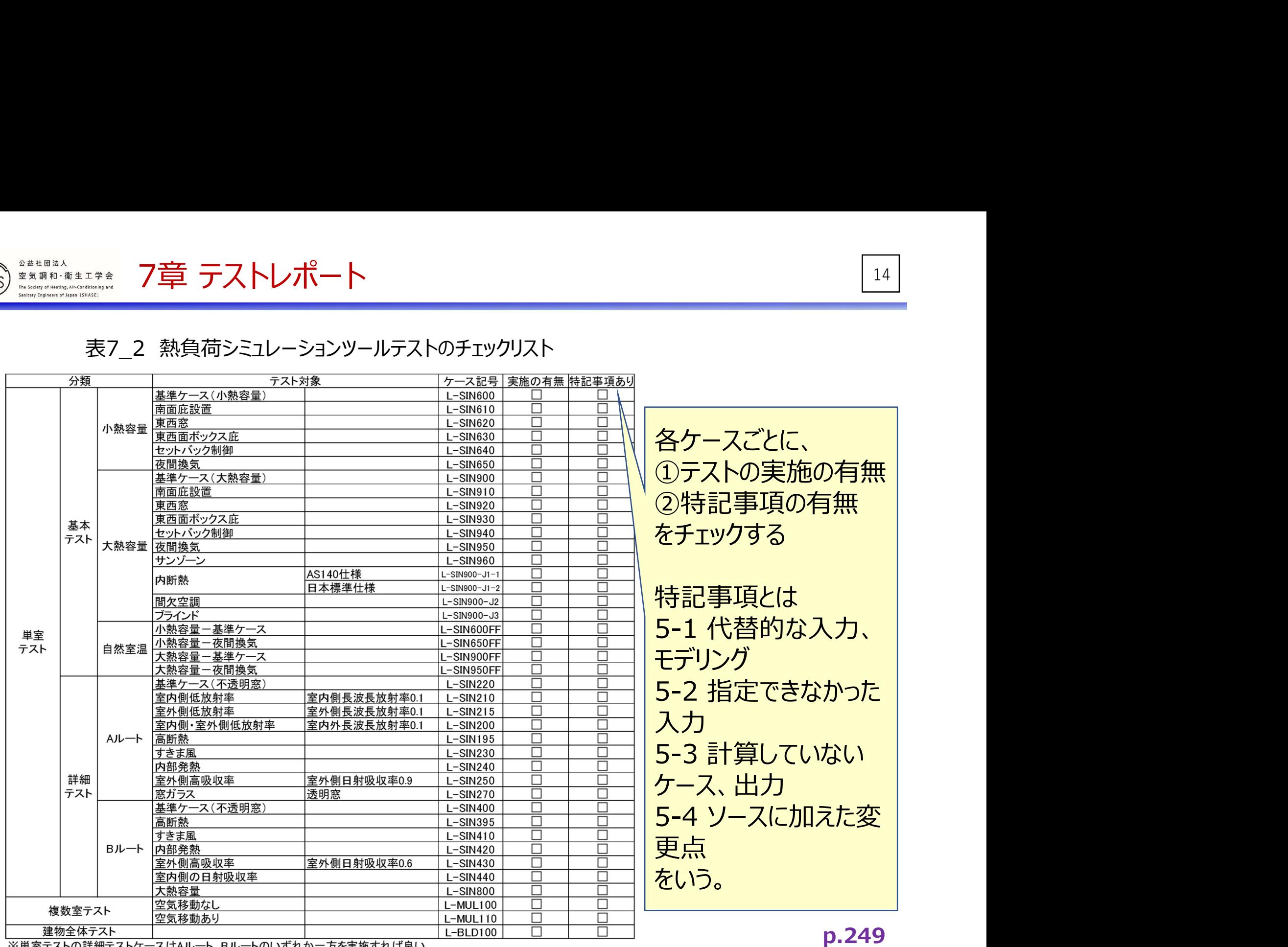

※単室テストの詳細テストケースはAルート、Bルートのいずれかー方を実施すれば良い。

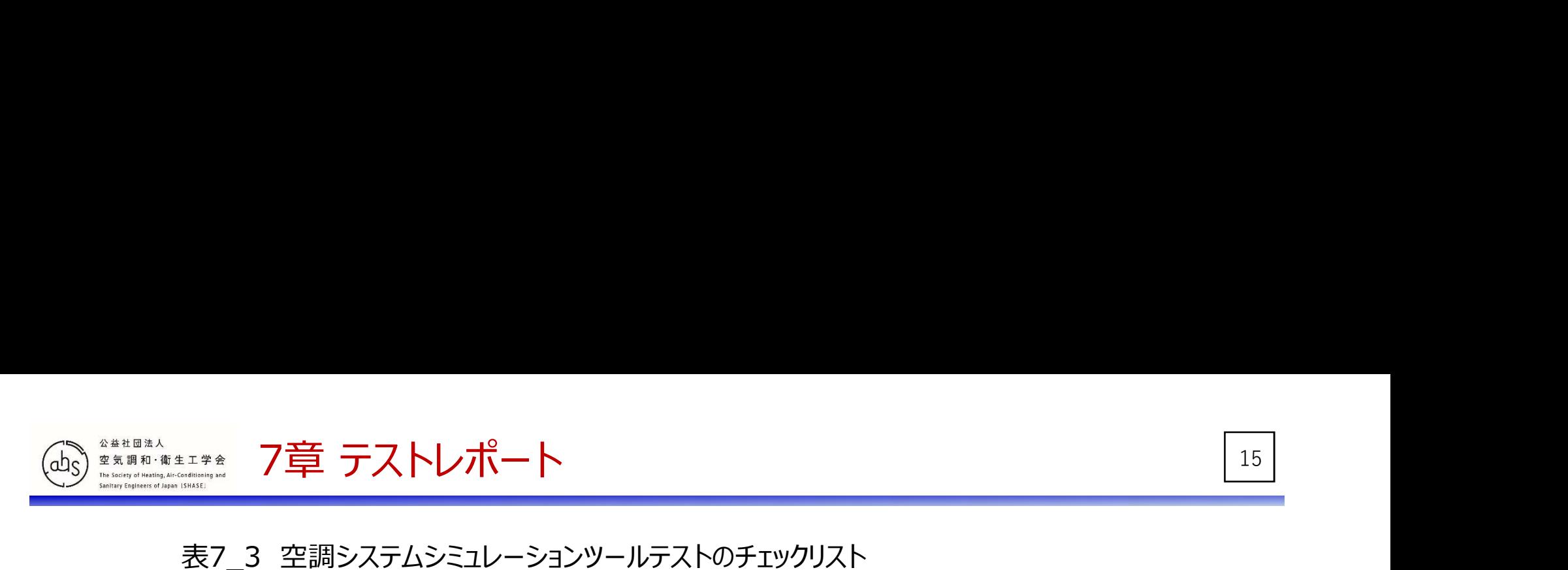

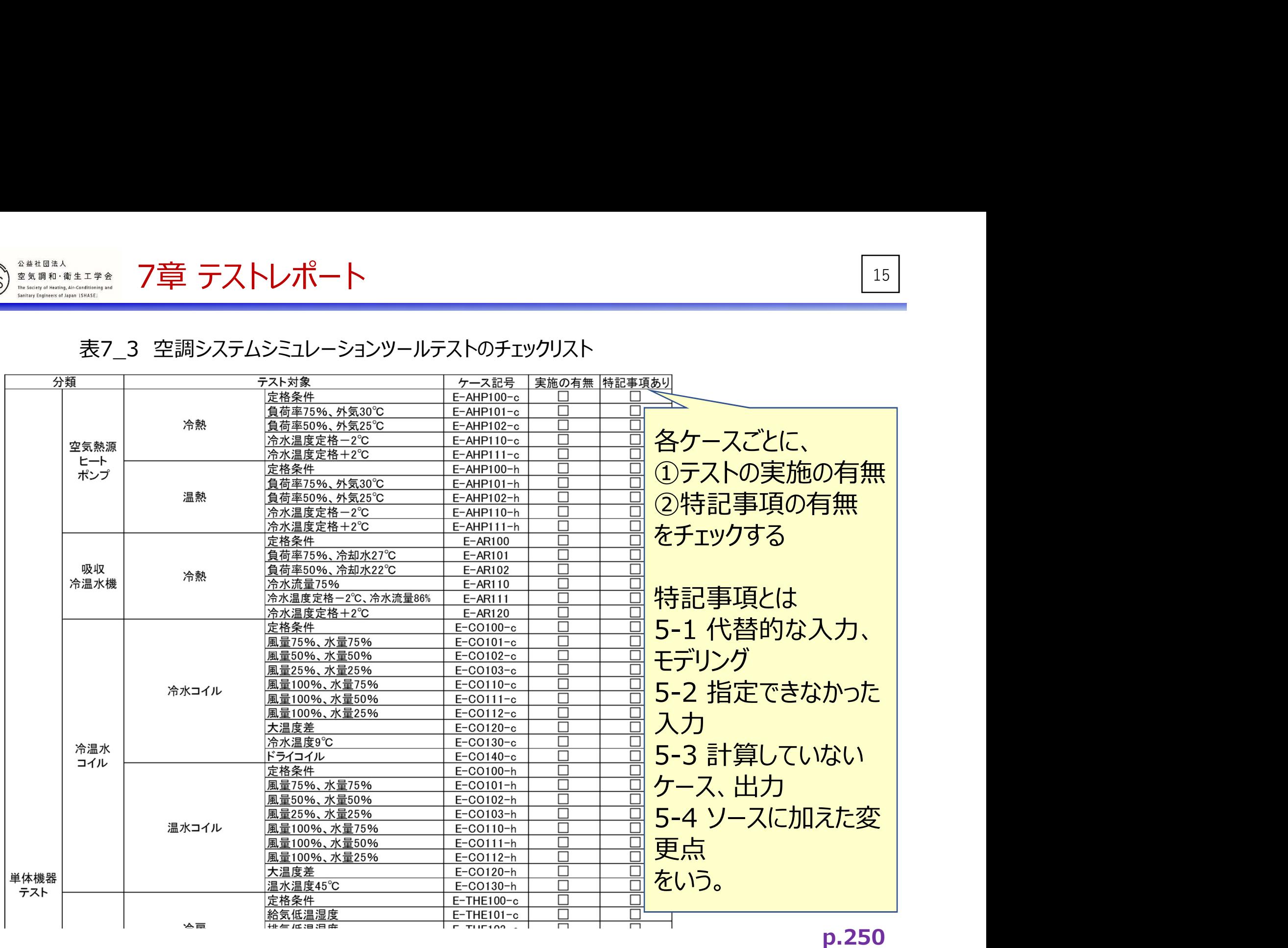

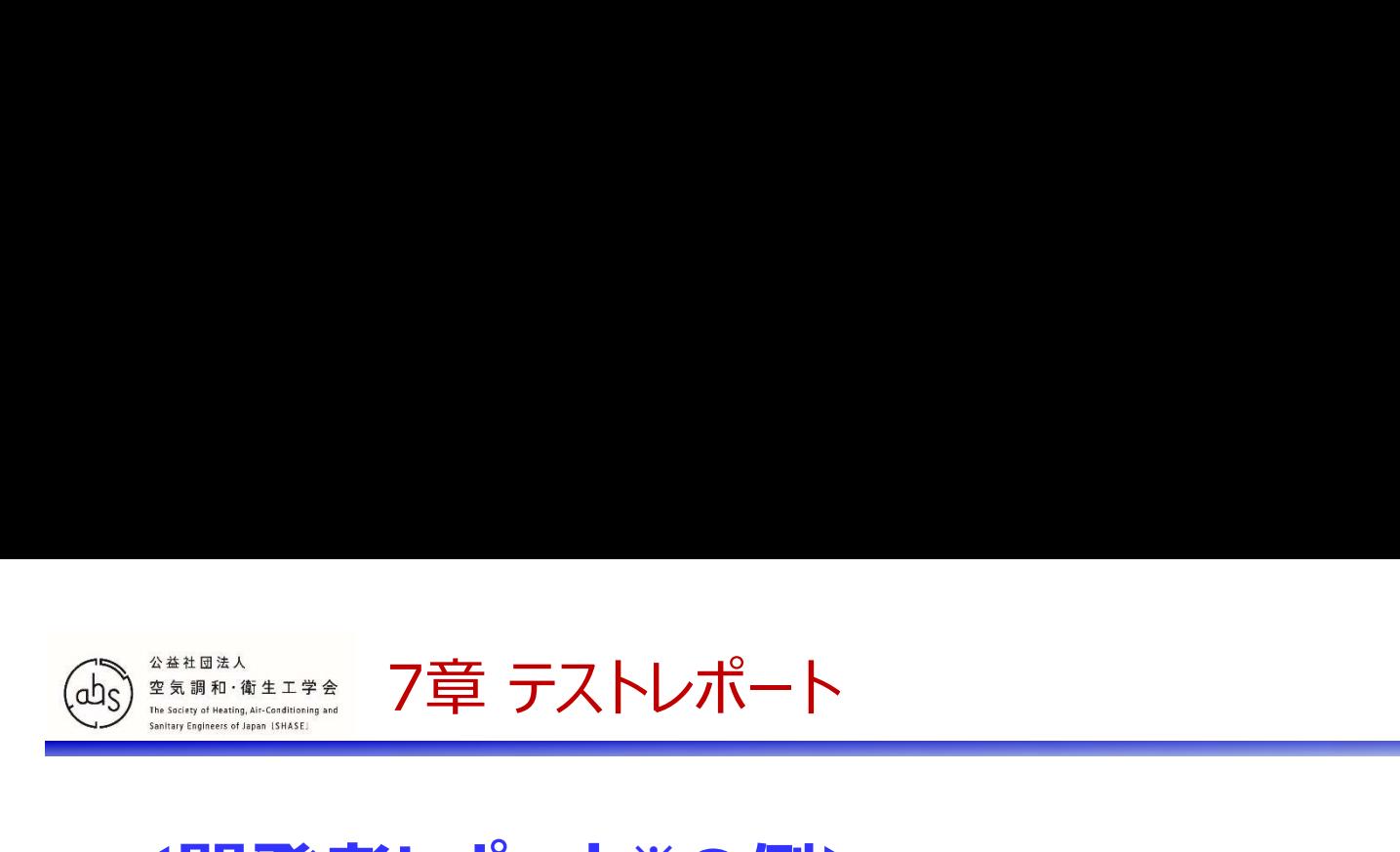

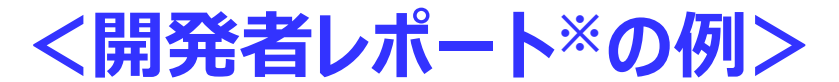

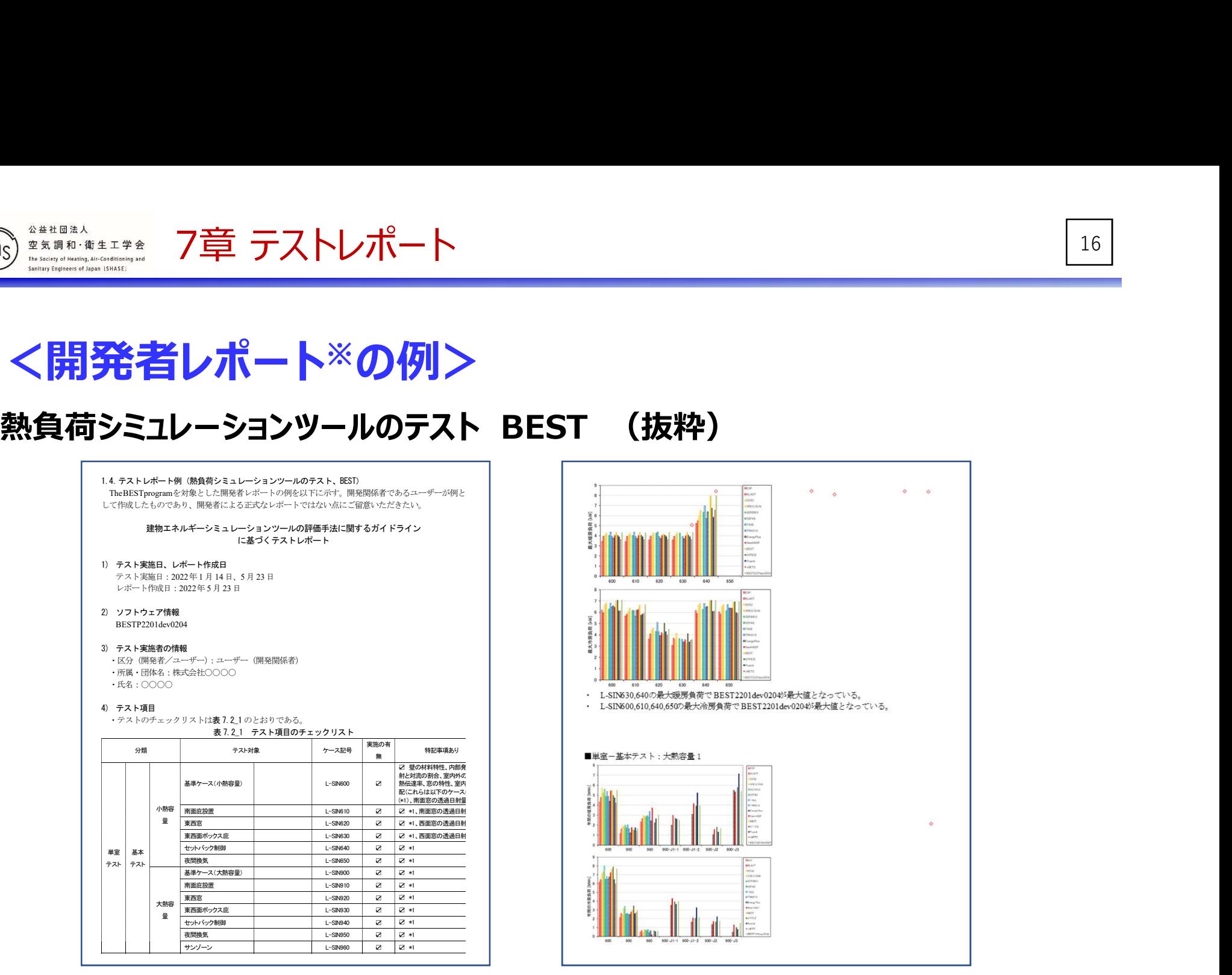

※注:開発関係者であるユーザーが例として作成したものであり、開発者による正式なレポートではない

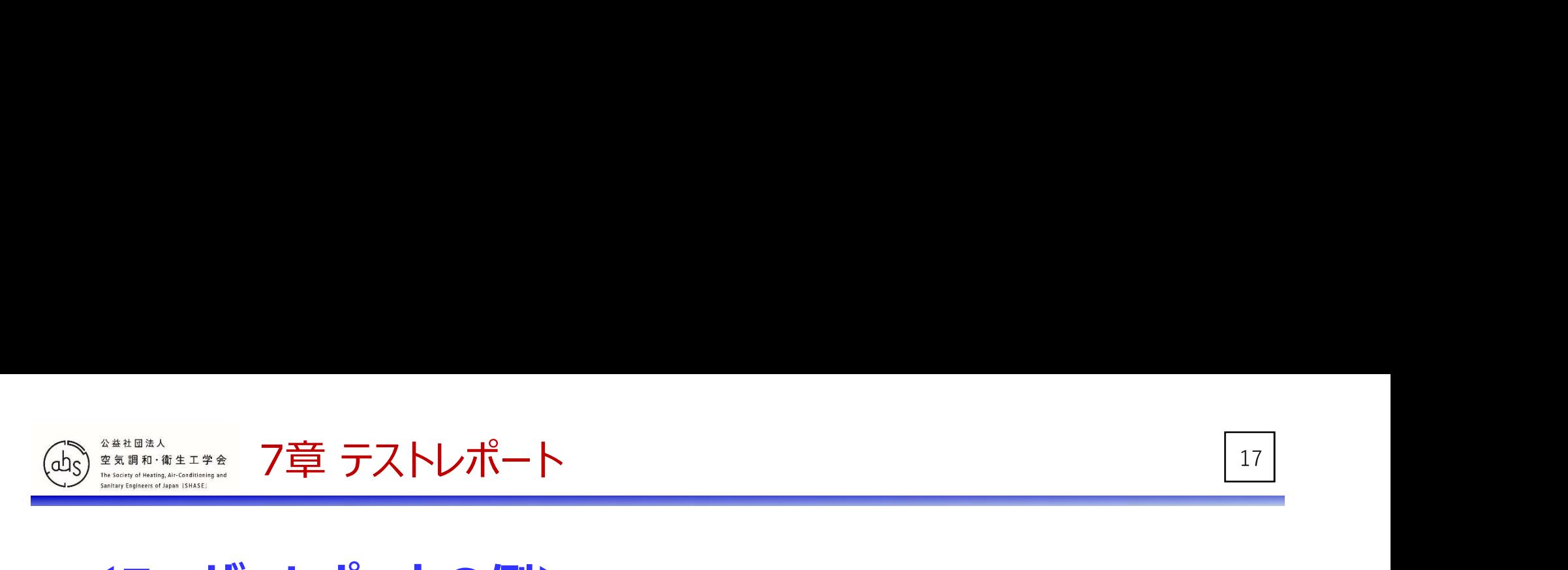

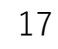

<ユーザーレポートの例>

#### 空調システムシミュレーションツールのテスト、LCEM改造なし

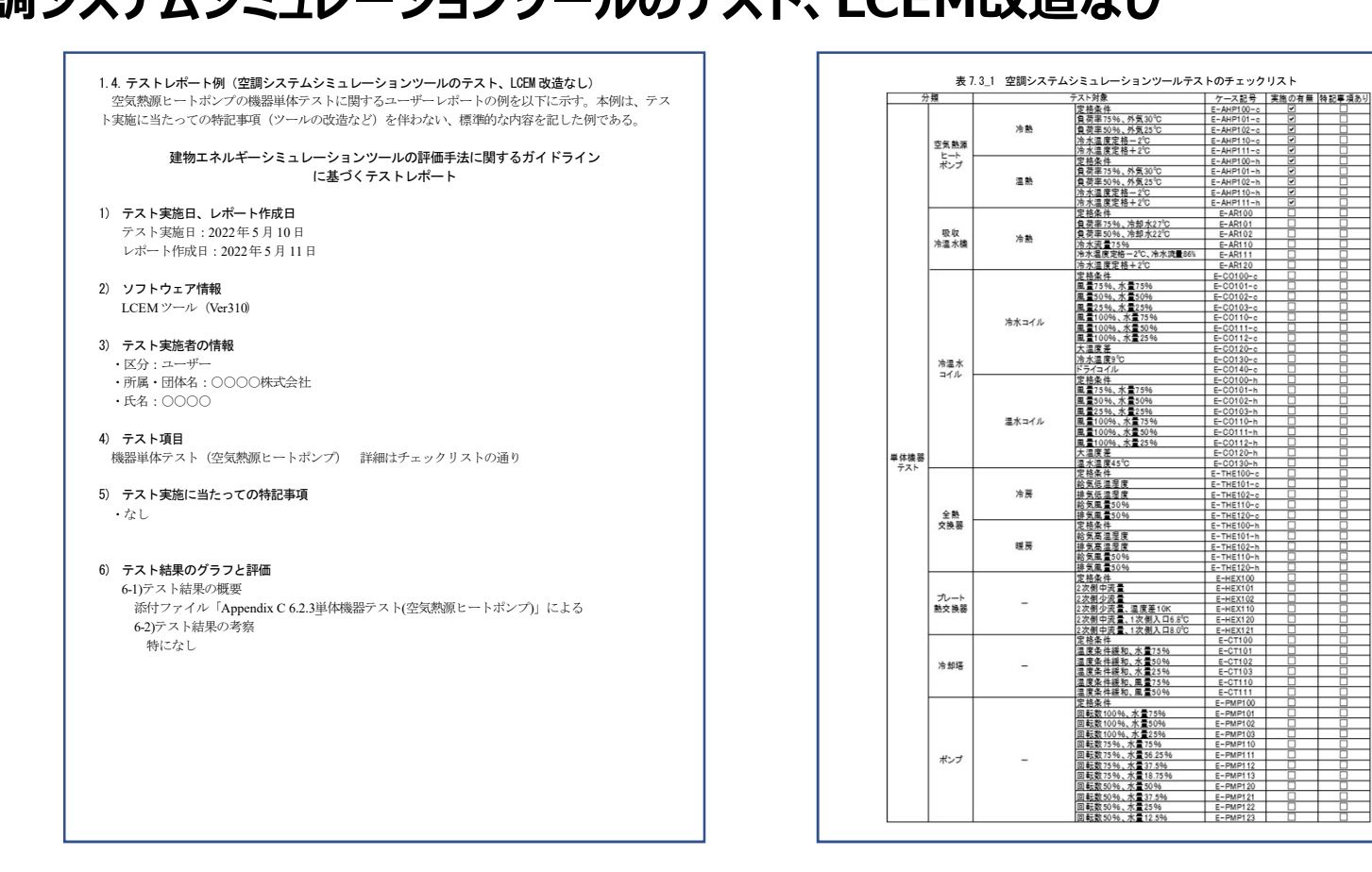

※テスト実施に当たっての特記事項(ツールの改造など)を伴わない標準的な例と、ソースに改造を 施した例の2つが用意されている。

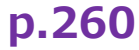